# **Utdata fliken - Vanliga frågor för utbildning på Grund- och Avancerad nivå**

I den nationella handhavandeguiden Utdata beskriver man funktionaliteten för Utdata i Ladok. Fliken Utdata ligger under Studiedokumentation och innehåller olika delar.

Som ett komplement till den nationella guiden har vi, i denna manual, samlat några av de vanligaste frågorna som rör Deltagande kurs, Deltagande i kurspaketering och Resultat.

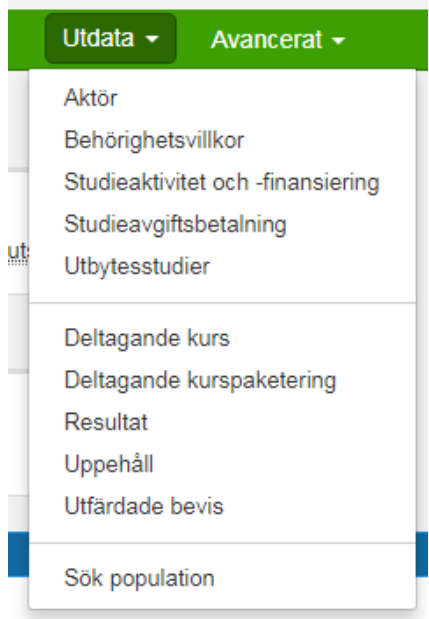

# **Utdata: Deltagande kurs**

Frågor:

1. Hur får jag fram en lista som innehåller både de som är FFG-registrerade och OM-registrerade på kurstillfället?

- 2. Vilka/Hur många av de som påbörjat kursen har fortfarande inte klarat av den?
- 3. Hur många har lämnat återbud (och när) till ett visst kurstillfälle?

#### **1. Hur får jag fram en lista som innehåller både de som är FFGregistrerade och OM-registrerade på kurstillfället?**

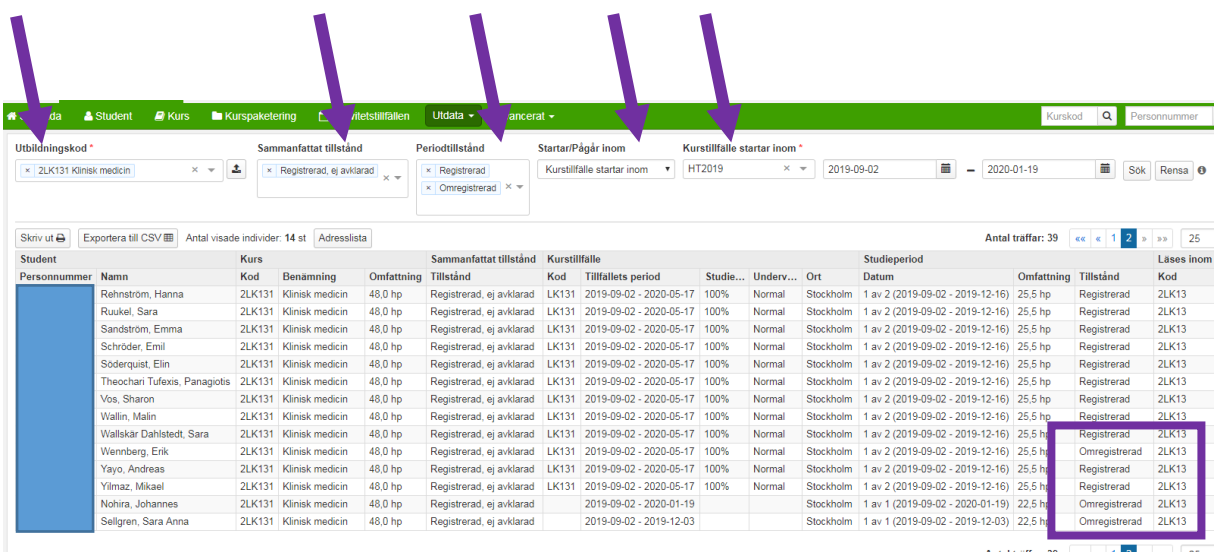

#### **Utbildningskod** = Kursens kurskod **Sammanfattat tillstånd** = Registrerad, ej avklarad **Periodtillstånd** = Registrerad och Omregistrerad **Startar/Pågår inom** = Kurstillfälle startar inom **Kurstillfälle startar inom** = Ange den termin där kurstillfället startar alt datumintervall om det finns fler kurstillfällen samma termin

Klicka på Sök

#### **Sökresultatet**:

Du kan nu välja exportera lista till Excel eller skriva ut en adresslista.

Kom ihåg att det är endast antalet visade individer som exporteras eller skrivs ut. Vill du ha med totala antalet träffar och de är fler än de antal som visas i bilden måste du utöka listan med antalet visade individer.

#### **2. Vilka/Hur många av de som påbörjat kursen har fortfarande inte klarat av den?**

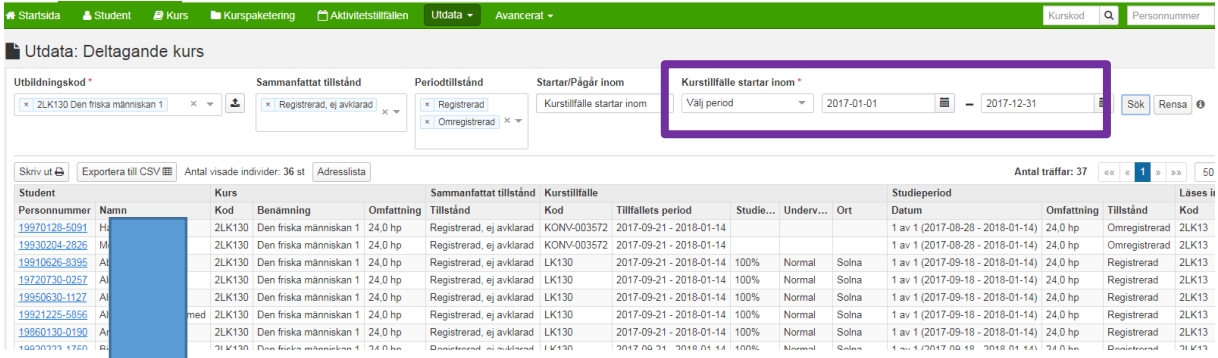

Samma utsökning som vid föregående fråga (fråga 1) förutom perioden. **Kurstillfälle startar inom** = Fyll i om du vill se en viss termin

Vill du ha en större tidsperiod = fyll i datum i fälten fr o m – t o m

Vill man däremot se vilka/hur många **som avklarat kursen** ändrar man Sammanfattat tillstånd till Registrerad, avklarad

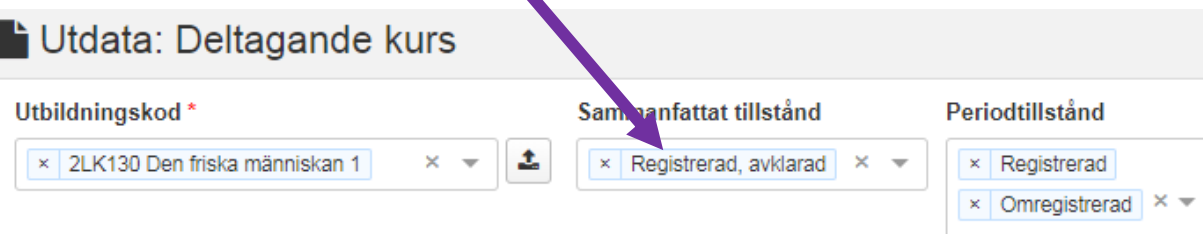

#### **3. Hur många har lämnat återbud (och när) till ett visst kurstillfälle?**

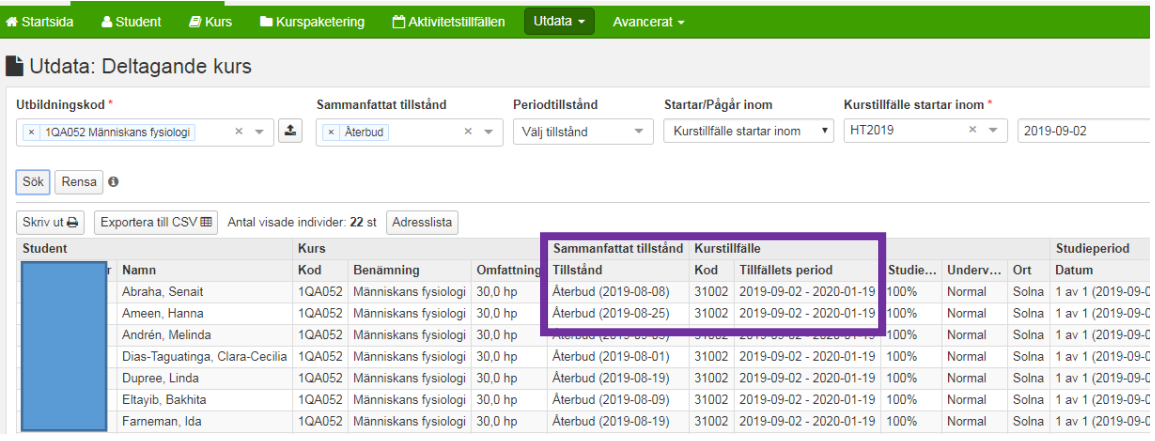

**Utbildningskod** = Kursens kurskod

**Sammanfattat tillstånd** = Återbud

**Startar/Pågår inom** = Kurstillfället startar inom

**Kurstillfället startar inom** = Ange den termin alternativt datumintervall om det finns flera kurstillfällen under samma termin

# **Utdata: Deltagande kurspaketering**

Frågor:

- 1. Hur många/vilka totalt inom ett program har en spärr för fortsatta studier under HT2019?
- 2. Hur många/vilka inom ett visst programtillfälle har spärr för fortsatta studier?
- 3. Hur många har lämnat återbud (och när) till programtillfället HT2019?

#### **1. Hur många/vilka totalt inom ett program har en spärr för fortsatta studier under HT2019?**

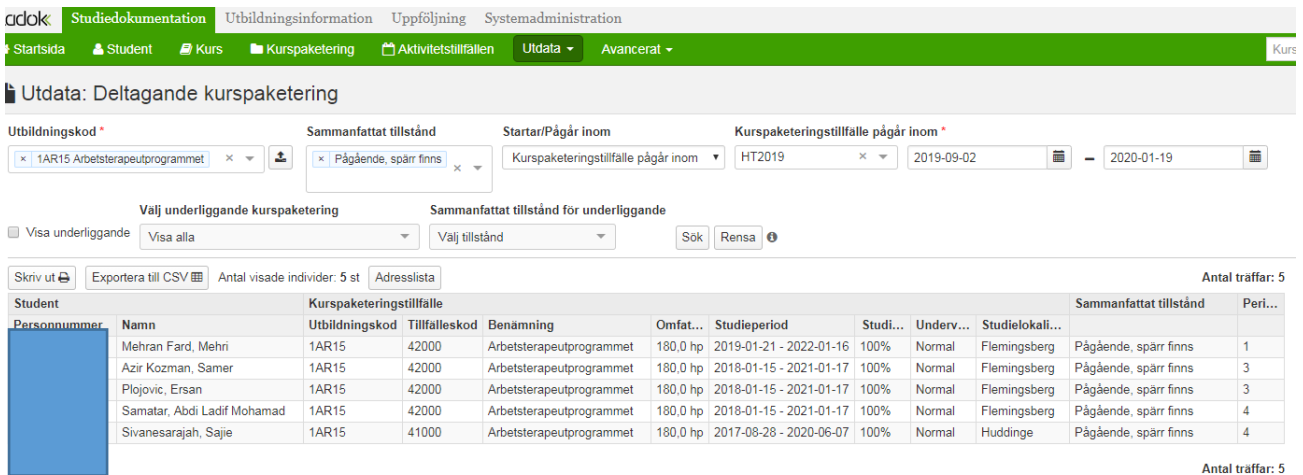

**Utbildningskod** = Programkoden **Sammanfattat tillstånd** = Pågående, spärr finns **Startar/Pågår inom** = Kurspaketeringstillfället pågår inom **Kurspaketeringstillfället pågår inom** = HT2019

#### **2. Hur många/vilka inom ett visst programtillfälle har spärr för fortsatta studier?**

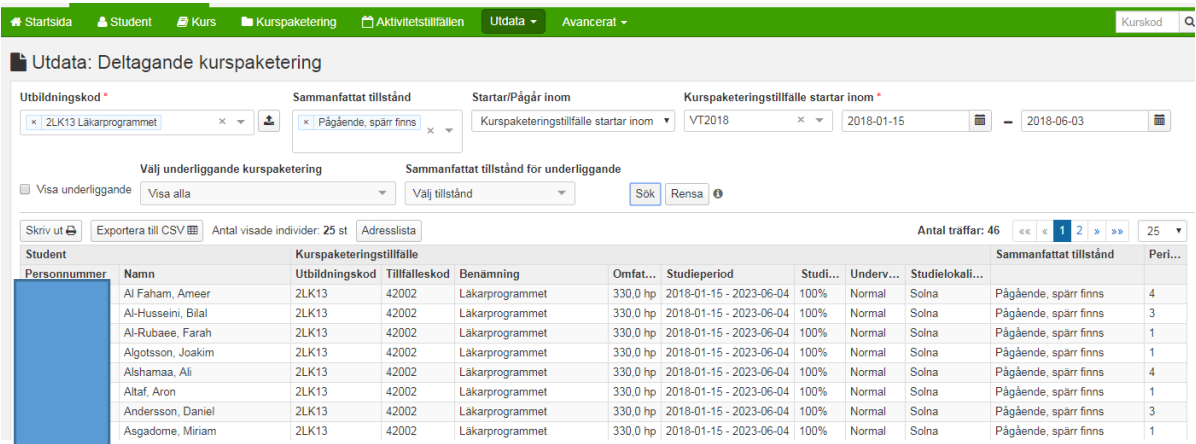

Samma utsökning som i förra bilden förutom:

**Startar/Pågår inom =** Kurspaketeringstillfälle startar inom

**Kurspaketeringstillfälle startar inom =** Den "kull" du vill kontrollera, ex VTÅÅÅÅ alt HTÅÅÅÅ

### **3. Hur många har lämnat återbud (och när) till programtillfället HT2019?**

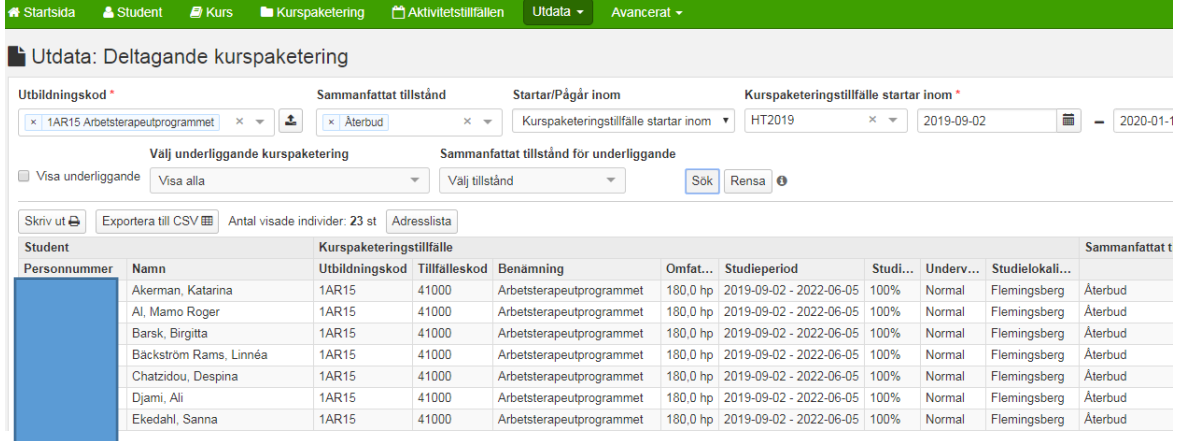

**Utbildningskod** = Programkoden

**Sammanfattat tillstånd** = Återbud

**Startar/Pågår inom** = Kurspaketering startar inom **Kurspaketering startar inom** = HT2019

### **Utdata: Resultat**

Frågor: 1. Vilka/Hur många är inte godkända på en viss modul på kursen?

#### **1. Vilka/Hur många är inte godkända på en viss modul på kursen?**

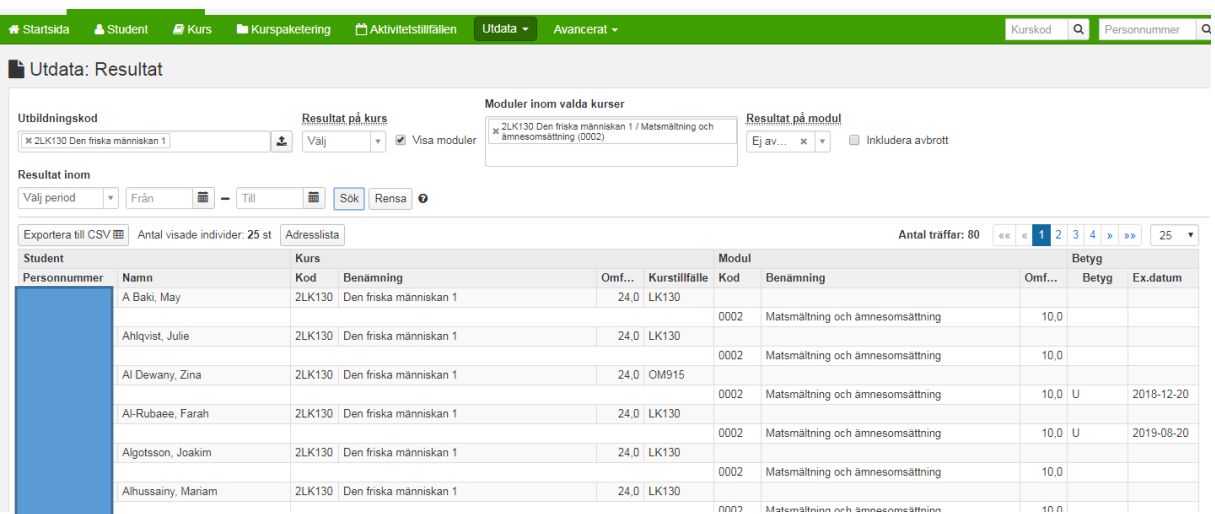

Utbildningskod = Ange kurskod Bocka i Visa moduler Moduler inom valda kurser = Ange den modul/de moduler som ska kontrolleras Resultat på modul = Ej avklarad Klicka på Sök

OBS! Om du begränsar med Resultat inom period så kommer endast studenter med examinationsdatum med, dvs studenter som inte har något attesterat resultat på modulen tas inte med i listan.

## **Utdata: Uppehåll**

Frågor:

- 1. Hur många/vilka har ett studieuppehåll som slutar inom H19?
- 2. Hur många/vilka har ett studieuppehåll som börjar inom V19 och slutar inom V19?

#### **1. Hur många/vilka har ett studieuppehåll som slutar inom H19?**

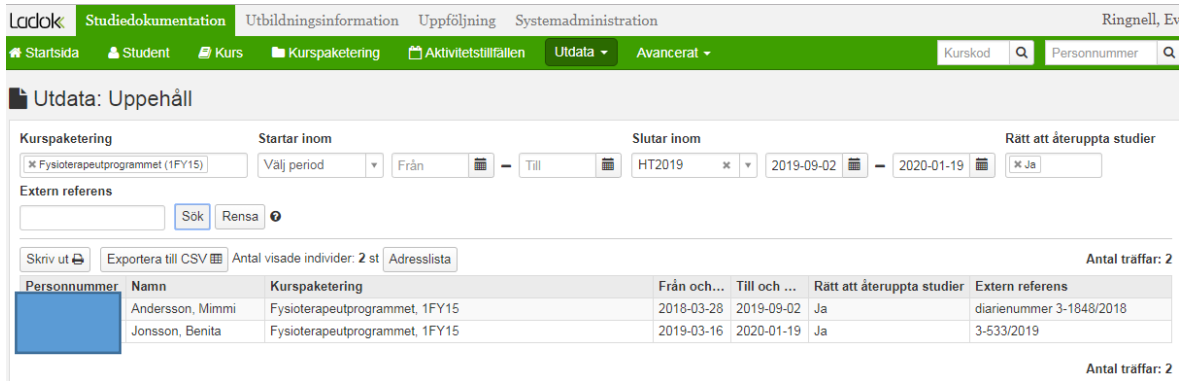

Antal träffar: 2

**Kurspaketering** = Programkoden **Slutar inom** = HT2019 **Rätt att återuppta studier** = Ja Klicka på Sök

### **2. Hur många/vilka har ett studieuppehåll som börjar inom V19 och slutar inom V19?**

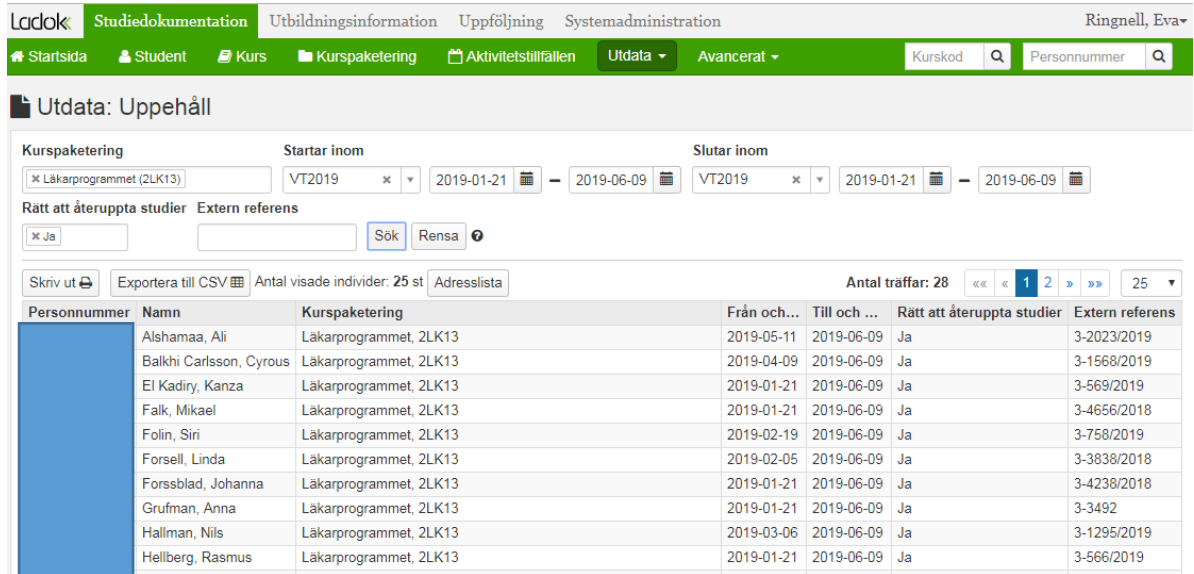

**Kurspaketering** = Programkoden **Startar inom** = VT2019 **Slutar inom** = VT2019 **Rätt att återuppta studier** = Ja Klicka på Sök